# HEALTH AND RETIREMENT STUDY 2007 Internet Survey Final, Version 1.0 July 2009

Data Description

# TABLE OF CONTENTS

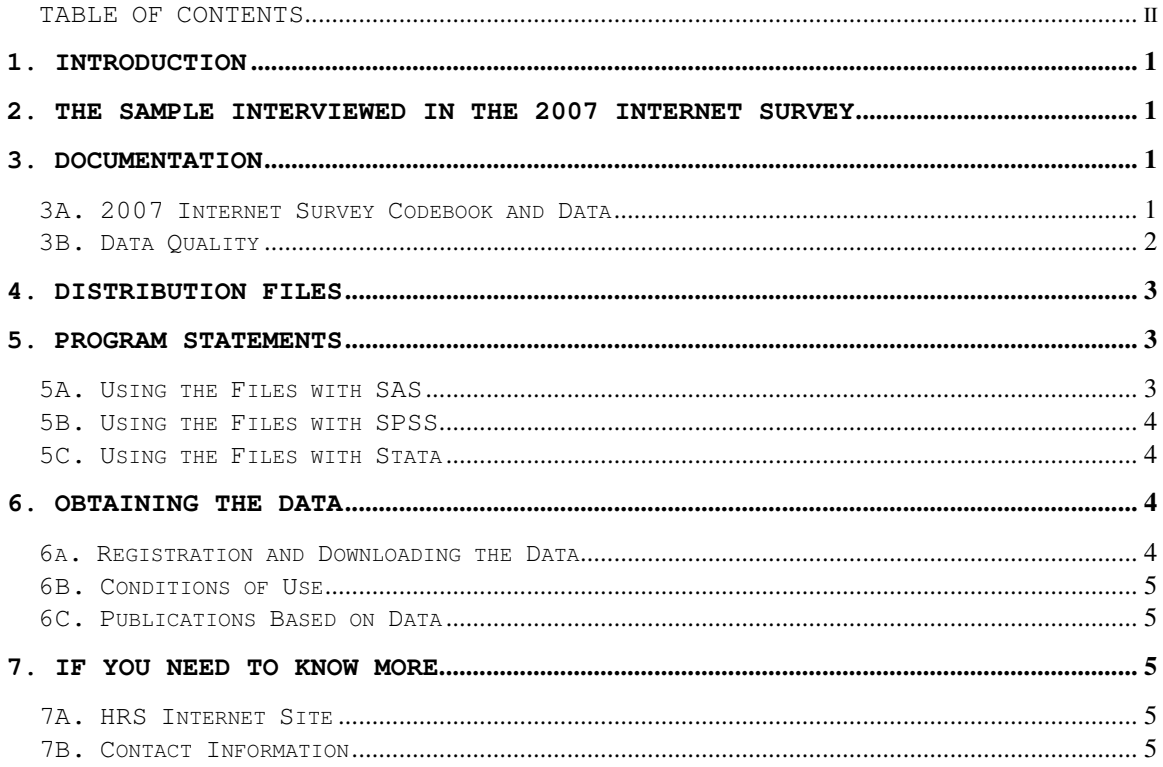

# Data Description and Usage

#### **1. Introduction**

Beginning in June 2007, a sub-sample of the Health and Retirement Study (HRS) participated in an Internet based survey developed jointly by the HRS, Survey Research Center (SRC), Institute for Social Research (ISR), at the University of Michigan and the RAND Corporation. The National Institute on Aging at NIH (R01 AG020638) provided funding for the 2007 Internet Survey. The 2007 Internet Survey Final Release (Version 1.0) questionnaire contained several different topical areas including Internet/computers, health and emotional problems, Social Security, numeracy items, psychosocial items, household composition, expectations, questions about housing/checking accounts, and stocks and prescription drug usage and insurance. The 2007 Internet Survey is the third in a series of surveys conducted on the internet. Completed interviews were obtained from 2,665 HRS respondents.

By receiving the dataset, you agree to use it for research and statistical purposes only and make no effort to identify respondents. In addition, you agree to send us a copy of any publications you produce based on the data. See Obtaining the Data (at the end of this document for additional details).

#### **2. The Sample Interviewed in the 2007 Internet Survey**

In June 2007, contact letters were sent to 3,721 HRS respondents, inviting them to participate in the 2007 Internet Survey. Each respondent was offered \$20.00 to participate in the study. The 2007 Internet sample was drawn from those who reported Internet access in the HRS 2006 Core survey and whose households were not already selected to participate in another HRS sub-sample (ADAMS). From this pool, we selected the 1,369 respondents who were chosen for the HRS 2003 Internet survey but not the HRS 2006 Internet survey, and 80% of the 2,940 respondents (n=2,352) who were not chosen for either the HRS 2003 Internet survey or the HRS 2006 Internet survey, for a total sample of 3,721. A total of 2,665 respondents completed the 2007 Internet Survey, for a simple response rate of 71.6%. The field period for this survey ran from June 2007 through October 2007.

#### **3. Documentation**

#### **3A. 2007 Internet Survey Codebook and Data**

The codebook file for the 2007 Internet Survey is called net07\_r.txt. The 2007 Internet Survey data are at the respondent level. Respondent level files contain question that were asked of all respondents about themselves and/or their household. The data file contains one record for each respondent who completed the 2007 Internet Survey. The 2007 Internet Survey data file is called net07\_r.

The net07 r data file contains 2,665 cases and 801 variables. The primary Identification variables (IDs) are:

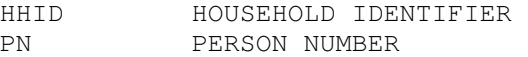

Records in the data files are sorted in order by HHID and PN. The variable PN refers to the respondent who answered the Internet survey. Identification variables are stored in character format.

Many of the variable names in the 2007 Internet Survey data file begin with the letter "I" followed by a number "3" and then the variable name. The variable names in the data file are not the same as what is shown in the "paper version" of the questionnaire. However, we have included a reference in variable labels (where possible) and in the variable attributes that should make it easier to match a given question with the corresponding variable(s). For example, in the paper version of the questionnaire you will see (the "paper version" variable name in bold):

=======================================================================

I3\_WEBPAGE LAST TIME R USED INTERNET - **IU003** Section: I Level: RESPONDENT Type: Numeric Width: 1 Decimals: 0 **Ref: Mod\_1.IU003\_LastTime** 

 Not counting right now, when was the last time you used the Internet to look at a web page?

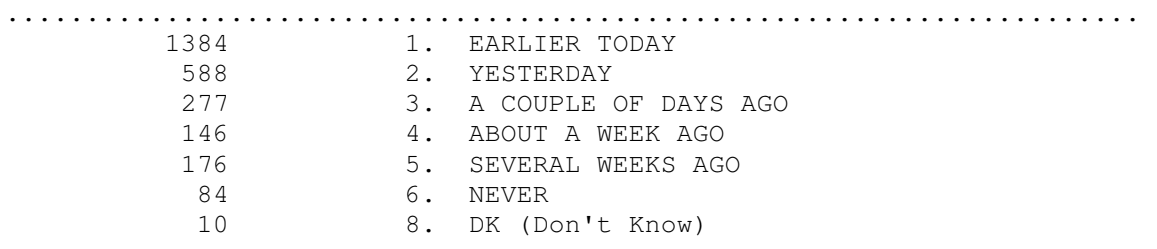

=======================================================================

In the codebook and data, the variable has been named I3\_WEBPAGE. In the questionnaire, the question corresponding to the variable I3\_WEBPAGE, is IU003. As seen in the above example, IU003 has been included in the variable label and in the "Ref" field, which provide a link to the relevant question in the paper version of the questionnaire.

## **3B. Data Quality**

In the prescription drug sequence, there are several "amount" variables where the program did not allow the Respondent to enter an amount with a decimal. Here is a list of affected variables:

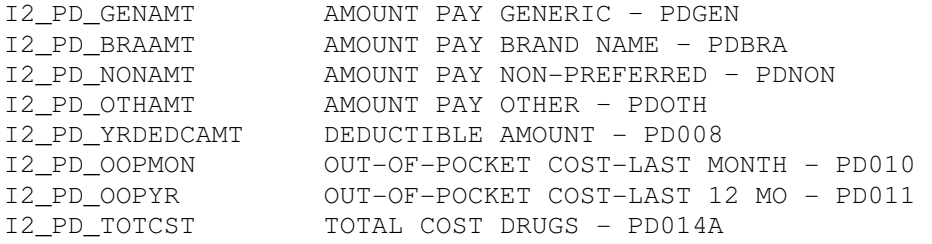

Respondent answers to either open-end or "other (specify)" question have not been coded for this release. For example, the name of the prescription drugs (PDPHP\_1 - PDPHP\_5) as well as responses to PDSpe (What other prescription do you mean?) are not released. You will see these types of variables referenced in the paper questionnaire; however, there will be no record of them in the codebook.

#### **4. Distribution Files**

The following extensions are used for the six different types of distribution files:

.DA for data files, .SAS for SAS program statements, .SPS for SPSS program statements, .DO for Stata DO statements, .DCT for Stata dictionary statements, and .TXT for codebook files.

For example,

NET07 R.DA contains ASCII data. NET07\_R.SAS contains corresponding SAS program statements, NET07\_R.SPS contains corresponding SPSS program statements, NET07\_R.DO contains corresponding Stata DO statements, NET07\_R.DCT contains corresponding Stata dictionary statements, and NET07\_R.TXT contains the ASCII codebook.

The 2007 Internet Survey Final Release data are provided in ASCII format, with fixed-length records. Use the associated SAS, SPSS or Stata program statements to read the data into the analysis package of your choice. In addition, you will probably want to download the codebook file (NET07\_R.TXT) and the data description (this document).

#### **5. Program Statements**

#### **5A. Using the Files with SAS**

To create a SAS system file for a particular dataset, two file types must be present for that dataset -- . SAS program statement files and .DA data files.

To create a SAS system file, load the \*.SAS file into the SAS Program Editor.

If the \*.SAS file is located in "c:\net07\sas" and the data file is located in "c:\net07\data", you can run the file as is. A SAS system file (\*.SAS7BDAT) will be saved to directory "c:\net07\sas".

If the files are not located in the specified directories, you will need to edit the \*.SAS file to reflect the proper path names prior to running the file.

#### **5B. Using the Files with SPSS**

To create an SPSS system file for a particular dataset, two file types must be present for that dataset -- . SPS program statement files and .DA data files.

To create an SPSS system file, open the \*.SPS file in SPSS as an SPSS Syntax File.

If the \*.SPS file is located in "c:\net07\spss" and the data file is located in "c:\net07\DATA", you can run the file as is. An SPSS system file (\*.SAV) will be saved to directory "c:\net07\spss".

If the files are not located in the specified directories, you will need to edit the \*.SPS file to reflect the proper path names prior to running the file.

#### **5C. Using the Files with Stata**

To use Stata with a particular dataset, the following three file types must be present for that dataset -- .DCT files, .DO files, and .DA data files.

Files with the suffix .DA contain the raw data for Stata to read. Files with the suffix .DCT are Stata dictionaries used by Stata to describe the data. Files with the suffix .DO are short Stata programs ("do files") which you may use to read in the data. Load the .DO file into Stata and then submit it.

If the \*.DO and \*.DCT files are located in "c:\net07\Stata" and the data file is located in "c:\net07\data", you can run the .DO file as is.

If the files are not located in these directories, you must edit the \*.DO and \*.DCT files to reflect the proper path names before you run the files.

Note that the variable names provided in the .DCT files are uppercase. If you prefer lower case variable names, you may wish to convert the .DCT files to lower case prior to use. You may do this by reading the .DCT file into a text or word processing program and changing the case. For instance in Microsoft Word, Edit, Select All, Format, Change Case, lowercase.

# **6. Obtaining the Data**

#### **6a. Registration and Downloading the Data**

HRS data are available for free to researchers and analysts at the HRS Web site. In order to obtain public release data, you must first register at our Web site. Once you have completed the registration process, your username and password will be sent to you via e-mail. Your username and password are required to download any data files.

By registering all users, we are able to document for our sponsors the size and diversity of our user community allowing us to continue to collect these important data. Registered users receive user support, information related to errors in the data, future releases, workshops,

and publication lists. The information you provide will not be used for any commercial use, and will not be redistributed to third parties.

#### **6B. Conditions of Use**

By registering, you agree to the Conditions of Use governing access to Health and Retirement public release data. You must agree to

- not attempt to identify respondents
- not transfer data to third parties except as specified
- not share your username and password
- include specified citations in work based on HRS data
- provide information to us about publications based on HRS data
- report apparent errors in the HRS data or documentation files
- notify us of changes in your contact information

For more information concerning privacy issues and conditions of use, please read "Conditions of Use for Public Data Files" and "Privacy and Security Notice" at the Public File Download Area of the HRS Web site.

#### **6C. Publications Based on Data**

As part of the data registration process, you agree to include specified citations and to inform HRS of any papers, publications, or presentations based on HRS data. Please send a copy of any publications you produce based on HRS data, with a bibliographical reference, if appropriate, to the address below.

Health and Retirement Study Attn: Papers and Publications The Institute for Social Research, Room 3050 P.O. Box 1248 Ann Arbor, MI (USA) 48106-1248

Alternately, you may contact us by e-mail at hrsquest@isr.umich.edu with "Attn: Papers and Publications" in the subject line.

#### **7. If You Need to Know More**

This document is intended to serve as a brief overview and to provide guidelines to using the Internet 2007 Final Release (Version 1.0) data. If you have questions or concerns that are not adequately covered here or on our Web site, please contact us. We will do our best to provide answers.

#### **7A. HRS Internet Site**

Health and Retirement Study public release data and additional information about the study are available on the Internet. To access the data and other relevant information, point your Web browser to the HRS Web site.

http://hrsonline.isr.umich.edu/

## **7B. Contact Information**

If you need to contact us, you may do so by one of the methods listed below.

Internet: Help Desk at our Web site

E-mail: hrsquest@isr.umich.edu

Postal service: Health and Retirement Study The Institute for Social Research, Room 3050 The University of Michigan P.O. Box 1248 Ann Arbor, MI 48106-1248

FAX: (734) 647-1186